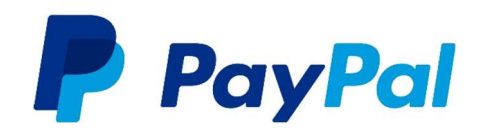

# How to grant Third Party API Permissions with PayPal

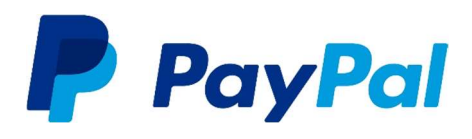

Step 1: Go to the PayPal website and log in to your account.

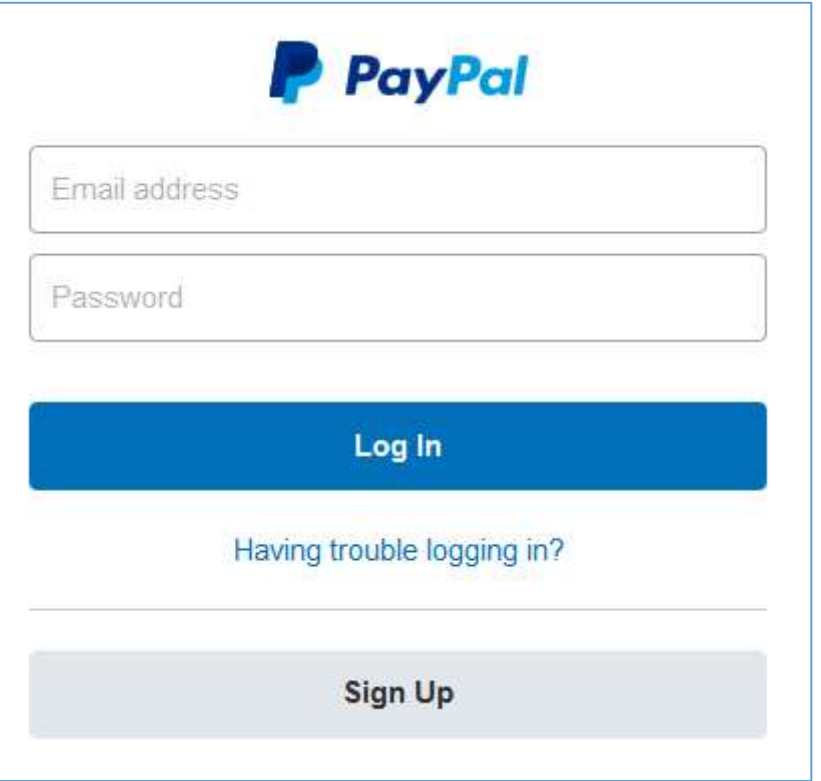

Step 2: Click on Tools at the top of the page.

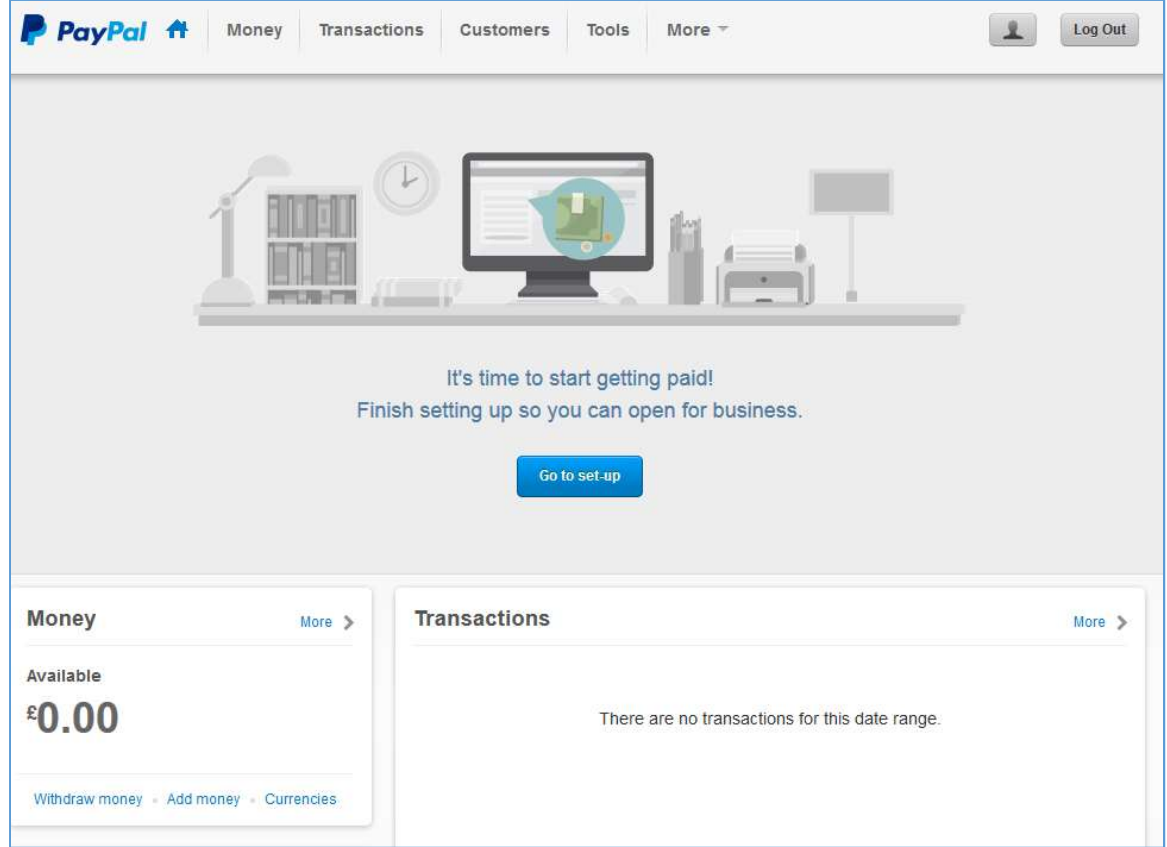

## Granting Third Party API Permissions

Step 3: Select 'All Tools'

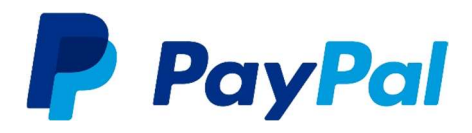

Tools  $\vee$ More  $\vee$ Invoicing PayPal Business Set-up **Request Money Resolution Centre** 

Send Money

**All Tools** 

Step 4: Click on 'API Credentials'

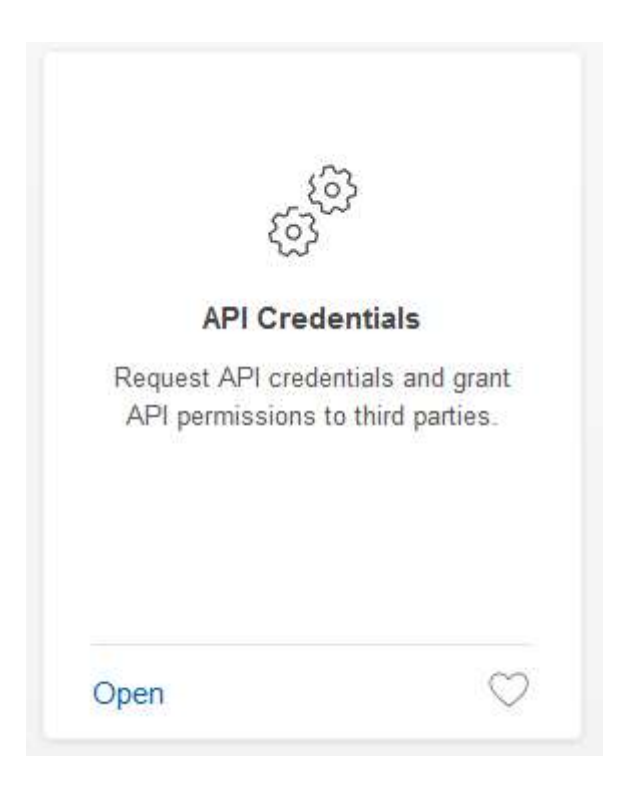

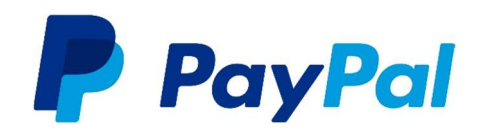

### Step 5: Click on Add or edit AP permissions

#### **API access**

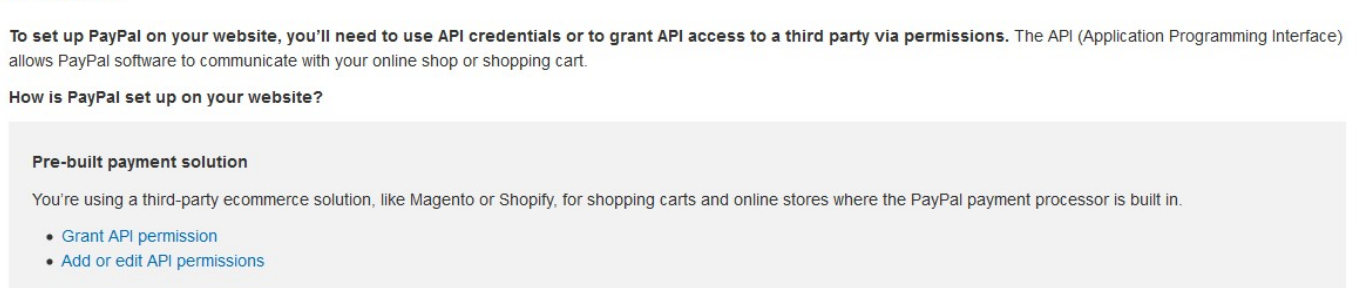

### **Step 6:** Click on Grant API permission

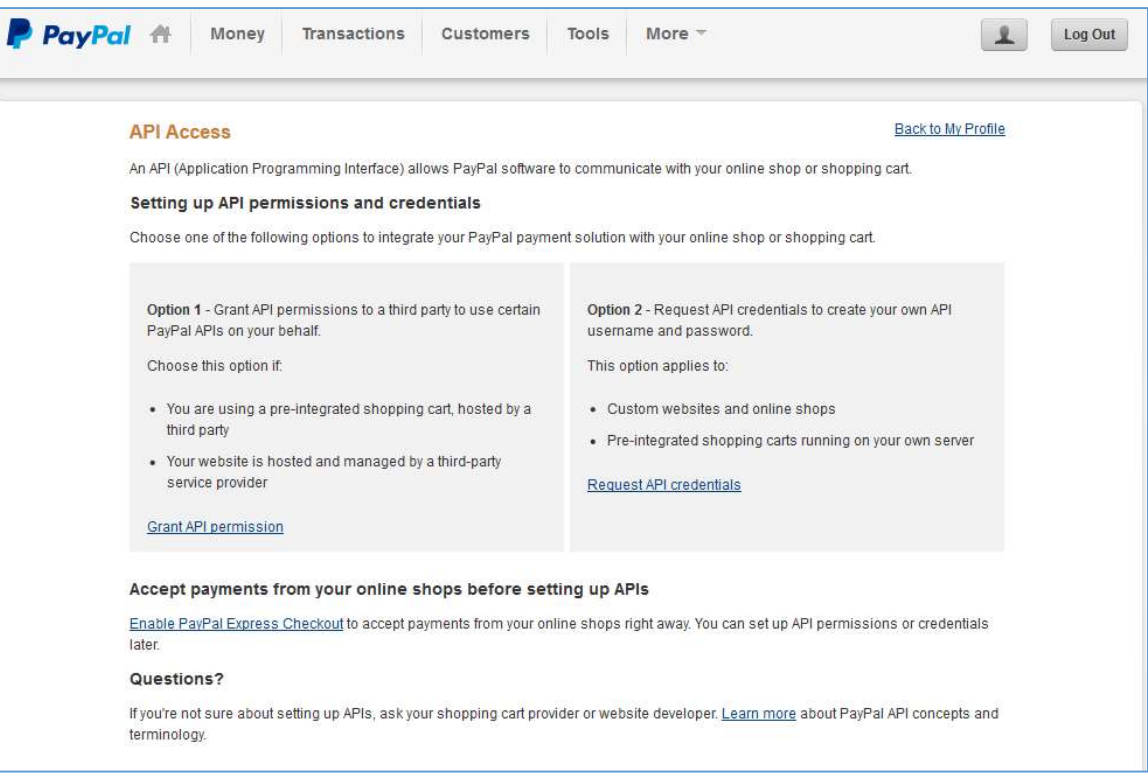

Step 7: Enter the following text into the 'Third Party Permission Username' field presented onscreen:

#### paypal\_api1.paymentassured.com

Then click 'Look up'.

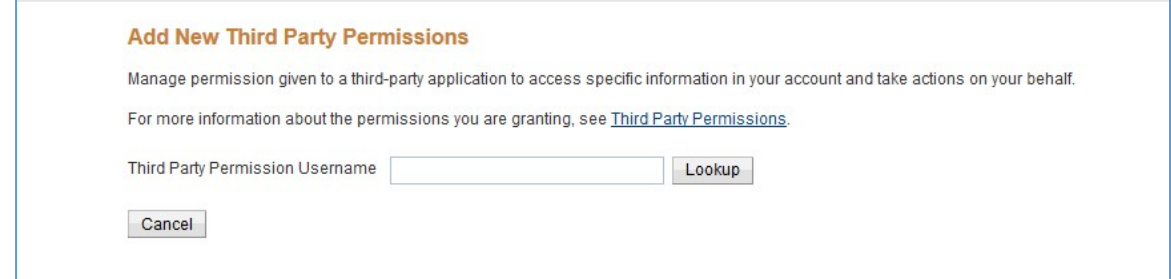

## **Granting Third Party API Permissions**

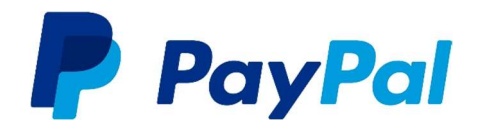

Step 8: Payment Assured will now be set as your organisation. Please grant the following permissions and click 'Save' when complete.

#### **Granted Permissions**

- Use PayPal Express Checkout to process payments. What's this?
- $\boxdot$  Issue a refund for a specific transaction. What's this?
- □ Process your customers' debit or credit card payments. What's this?
- Authorise and capture your PayPal transactions. What's this?
- □ Create and manage PayPal payment buttons on your website. What's this?
- Obtain your PayPal account balance. What's this?
- Obtain information about a single transaction. What's this?
- Search your transactions for items that match specific criteria and display the results. What's this?
- □ Charge an existing customer based on a prior transaction. What's this?
- □ Create and manage Recurring Payments. What's this?
- □ Obtain authorisation for pre-approved payments and initiate pre-approved transactions. What's this?
- Accept or refuse a pending transaction. What's this?
- □ Issue a refund for any prior transaction. What's this?
- $\Box$  Initiate transactions to multiple recipients in a single batch. What's this?
- □ Dynamically encrypt PayPal payment buttons on your web site. What's this?
- Generate consolidated reports for all accounts. What's this?
- ☑ Use PayPal Express Checkout to process mobile payments. What's this?
- Authorise transactions with Universal Air Travel Plans. What's this?
- Manage your invoicing through a third party. What's this?
- □ Generate reports for recurring billing and other outstanding orders. What's this?
- □ Capture payments in batches. What's this?
- Run dispute reports and issue batch refunds. What's this?
- □ Create and modify accounts, and run reports on them. What's this?

#### **Available Permissions**

For more information about all of the permissions available, see Third Party Definitions.

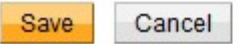

You will need to contact Support to enable PayPal on your Gateway account before you can begin accepting payment. Support will require your PayPal username or PayPal Merchant ID for a successful setup.

## Granting Third Party API Permissions

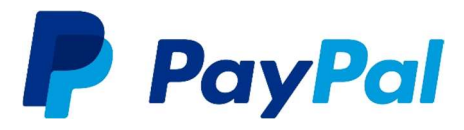

Step 9: We provide the ability to retrieve the PayPal buyer's information as part of the checkout journey, including the buyer's billing address. In order to activate the Billing Address retrieval on your PayPal account, you will need to contact PayPal support. Their details can be found below:

0800 358 7911 – for free calls from a UK landline. Or alternatively the team can also be reached on +353 1 436 9004.

Their hours of operation (UK time): 8am to 10pm Monday to Friday 8am to 9pm Saturday; 9am to 9pm Sunday